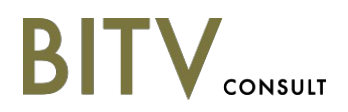

BITV-Consult BITV-Consult Detlef Girke Girke Albrecht-Dürer-Str. 166 166 97204 Höchberg Höchberg Telefon: (0931) 4173 9070 9070 Fax: (0931) 8049 0262 0262 E-Mail: girke@bitvconsult.de girke@bitvconsult.de www.bitvconsult.de www.bitvconsult.de

21.02.2019 21.02.2019

#### **Anwendung-Test des aktuellen Entwicklungsstandes von VIS Smart Client Client Prüfreport**

**Auftraggeber:** PDV GmbH

> Haarbergstraße 73 73 D-99097 Erfurt Erfurt

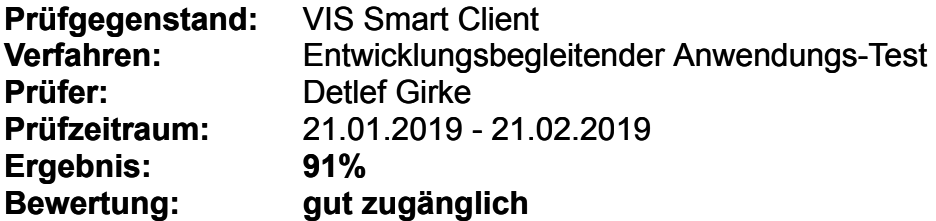

$$
\text{BITV}_{\text{cosusul}}
$$

## *Einleitung Einleitung*

Das Prüfverfahren bezieht sich auf Anwendungs-Software. Es stellt einen Katalog von Erfolgskriterien und Prüfanleitungen zur Verfügung, die zur Ermittlung der Barrierefreiheit einer Anwendung dienen. Die Erfolgskriterien sind aus den Richtlinien EN 301549 und ISO 9241-171 abgeleitet und technik-neutral formuliert, sie sind grundsätzlich auf alle Betriebssystem-Umgebungen anwendbar. Die praktischen Prüfanleitungen mit den darin verwendeten Prüftools sind technik-spezifisch, sie beziehen sich beim jetzigen Stand des Verfahrens ausschließlich auf das Windows-Betriebssystem, wobei Desktop-Rechner mit Standard-Display, Tastatur und Maus eingesetzt werden. Touch-Bedienung wurde vorerst nicht berücksichtigt. berücksichtigt.

#### *Test-Ausstattung Test-Ausstattung*

Als Test-Software wurde verwendet:

- Screenreader NVDA, kostenloser Download unter https://www.nvaccess.org/download/ <https://www.nvaccess.org/download/> mit der Focus-Highlight Erweiterung von <https://addons.nvda-project.org/addons/focusHighlight.en.html>
- Testversion des Screenreaders Jaws, kostenloser Download unter <http://www.freedomsci.de/serv01.htm>
- Colour Contrast Analyser kostenloser Download unter <https://github.com/ThePacielloGroup/CCAe/releases/tag/v1.0.0> •<br>•<br>•
- inspect.exe (Teil des Windows SDK), kostenloser Download unter https://github.com/blackrosezy/gui-inspect-tool <https://github.com/blackrosezy/gui-inspect-tool>
- jruler Bildschirmlineal, kostenloser Download unter [http://www.spadixbd.com/freetools/jruler.htm#](http://www.spadixbd.com/freetools/jruler.htm) •

## *Prüfverfahren Prüfverfahren*

Geprüft wurde nach dem Anwendungssoftware-Test des Projektes BIT inklusiv, Stufe II. Der Anwendungssoftware-Test der Stufe II basiert auf den Anforderungen der DIN EN ISO 9241-171, und der EN 301 549. Er wurde im Rahmen des Projektes BIT inklusiv entwickelt.

Ausführliche Informationen zum Prüfverfahren sind zu finden unter https://bitiwiki.de/index.php?title=Pr% C3%BCfverfahren\_Anwendungssoftware\_Stufe\_II. BIT inklusiv ist ein vom Bundesministerium für Arbeit und Soziales gefördertes Projekt des Deutschen Vereins der Blinden und Sehbehinderten in Studium und Beruf e. V. (DVBS). (DVBS).

#### *Bewertung Bewertung*

Die Bewertung von Anwendungen erfolgt grundsätzlich je Prüfschritt. Eine Gesamtbewertung in Punkten erfolgt auf Basis der gefundenen Mängel. Dabei hat jeder Prüfschritt das gleiche Gewicht. Szenarien können je Prüfschritt bewertet werden. Die Anzahl der erreichbaren Punktzahl richtet sich nach der Anzahl der anwendbaren Prüfschritte. Nicht anwendbare Prüfschritte werden nicht in die Berechnung mit einbezogen. Es können nur so viele Punkte erreicht werden, wie es anwendbare Prüfschritte gibt. Pro Prüfschritt kann jedes Szenario mit erfüllt (kein Abzug), Einschränkung (1/3 Abzug), Barriere (2/3 Abzug) oder Blockade (voller Punktabzug) bewertet werden. Aus der Summe der Punktabzüge wird je Prüfschritt ein Durchschnitt

gebildet, welcher sich folgendermaßen auf den Punktabzug je Prüfschritt auswirkt: auswirkt:

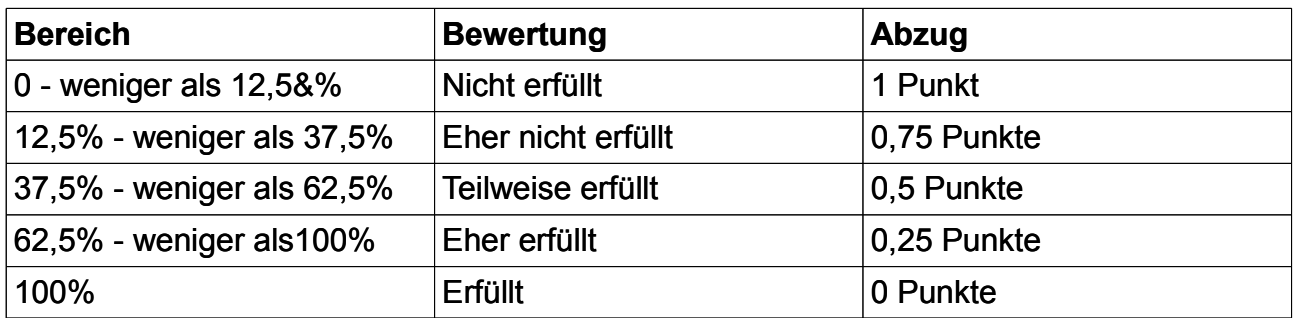

Erreicht eine Anwendung 95 bis 100 Prozent, dann wird sie mit "sehr gut zugänglich" bewertet, bei 90 bis weniger als 95 Prozent wird sie als "gut zugänglich" bewertet, bei 80 bis weniger als 90 Prozent mit "eingeschränkt zugänglich" und bei weniger als 80 Punkten gilt die Anwendung als schlecht zugänglich. zugänglich.

Wichtig: Nicht jeder Prüfschritt bietet die Möglichkeit, ein Szenario mit "Blockade" oder "Barriere" zu bewerten. Einige Prüfschritte bewerten Mängel, die sich weniger einschränkend auf die Nutzbarkeit der Anwendung für Menschen mit Behinderungen auswirken. Diese können maximal mit "Einschränkung" oder "Barriere" bewertet werden. Genauere Informationen darüber, wie Prüfschritte im Einzelnen zu bewerten sind, finden sich in der Liste der Anforderungen unter

[https://biti-wiki.de/index.php?title=Prüfverfahren\\_Anwendungssoftware\\_Stufe\\_II](https://biti-wiki.de/index.php?title=Pr%C3%BCfverfahren_Anwendungssoftware_Stufe_II) .

## *Szenarien Szenarien*

Die Prüfung von Anwendungssoftware erfolgt szenarienbasiert. Ein Szenario stellt z.B. einen typischen Arbeitsablauf dar, der für das Ausführen der jeweiligen Tätigkeit unerlässlich ist und in der Regel häufig genutzt wird. Darüber hinaus ist es sinnvoll, ein Szenario zu Testzwecken so zu gestalten, dass möglichst viele typische Bereiche der Anwendung in den Prüfablauf mit einbezogen werden. Die Summe aller Szenarien soll idealerweise exemplarisch für die gesamte Anwendung stehen.

# *Auftrag Auftrag*

Laut Auftrag wurden 3 exemplarisch zu prüfende Szenarien dem Anwendungssoftware-Test unterzogen. unterzogen.

#### *Prüfgegenstand Prüfgegenstand*

Die folgenden Szenarien wurden vollständig geprüft: geprüft:

#### **Szenario 1 1**

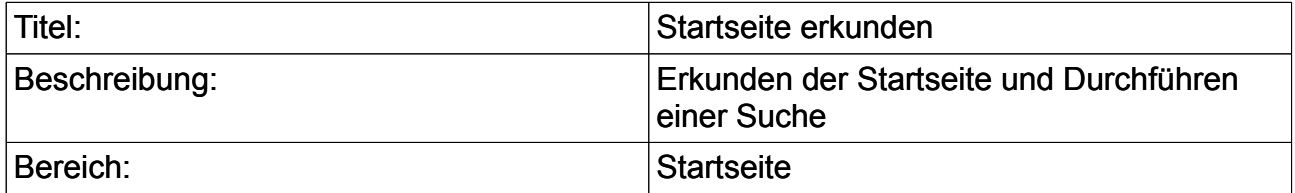

## **Szenario 2 2**

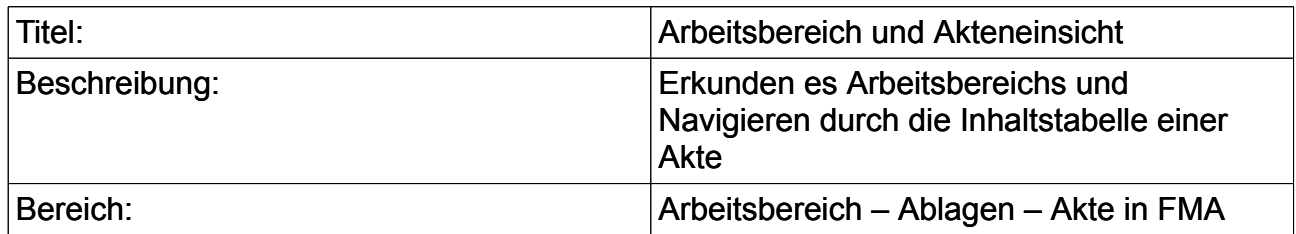

### **Szenario 3 3**

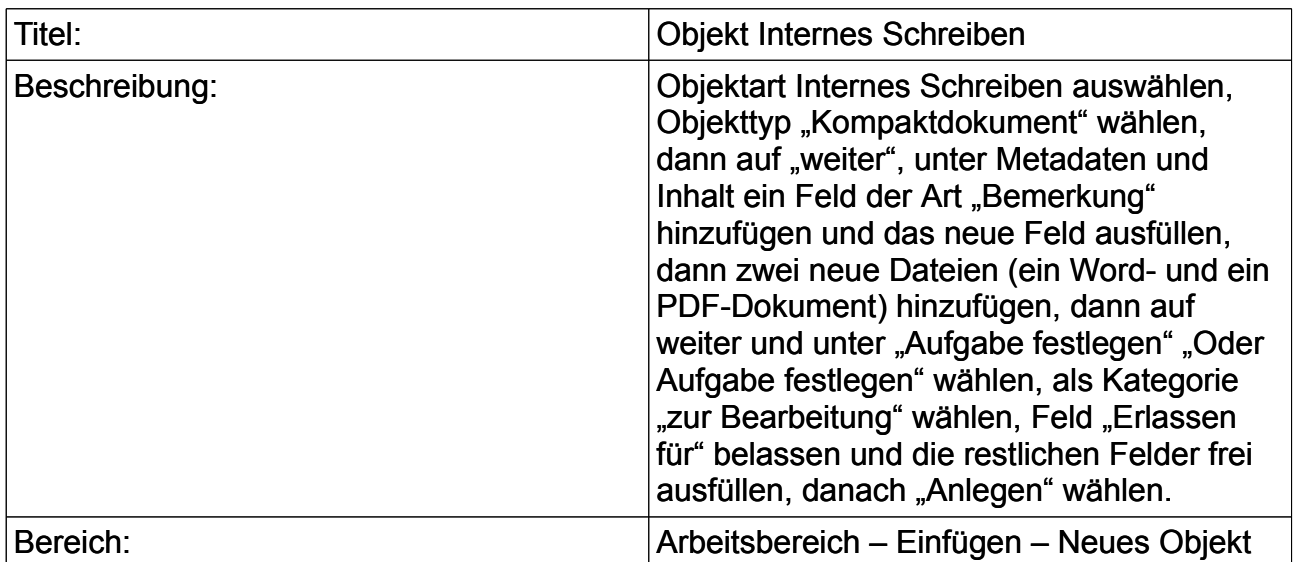

#### *Anmerkungen Anmerkungen*

Das Ergebnis bezieht sich auf den Zustand der Anwendung innerhalb des Prüfzeitraums. Änderungen am Auftritt, die nach Abschluss der Prüfung erfolgten, wurden nicht berücksichtigt. berücksichtigt.

Geprüft wurde die Anwendung mit folgenden Ausnahmen: Nur teilweise in den Test mit einbezogen wurde der integrierte Multi-Format-Viewer, welcher zum jetzigen Zeitpunkt noch nicht als barrierefrei bezeichnet werden kann. Er wird in Prüfschritt "4.06.1 -Wiedergabe von Textattributen" erwähnt, aber nicht bewertet. Sonst müsste an dieser und an anderen Stellen von einer Blockade gesprochen werden, was für die gesamte Anwendung zu einer Abwertung auf "nicht zugänglich" führen würde. Auch die integrierte Drittanbieter-Anwendung Governikus zum digitalen Signieren war zum Prüfzeitpunkt nicht barrierefrei. Die übrige Anwendung kann allerdings als gut zugänglich bezeichnet werden. Bis auf ein paar Einschränkungen kann mit der Anwendung sowohl bei reiner Tastaturbedienung wie auch mit Blinden- , Sehbehinderten- und anderen Hilfsmitteln gut gearbeitet werden. werden.

## *Ergebnis Ergebnis*

#### *Prüfschritte nach Bewertung sortiert sortiert*

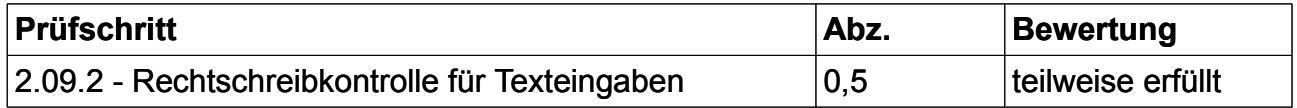

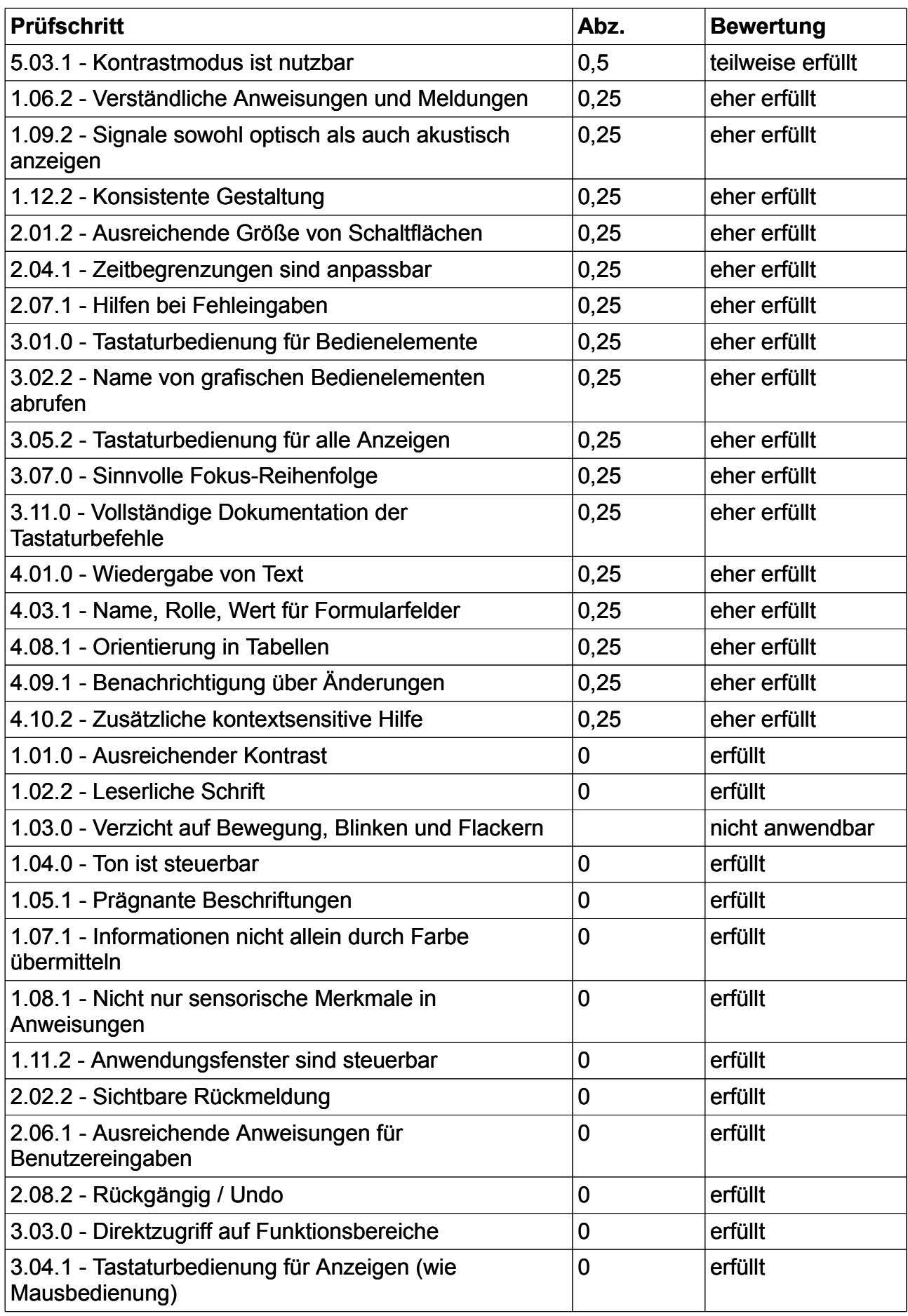

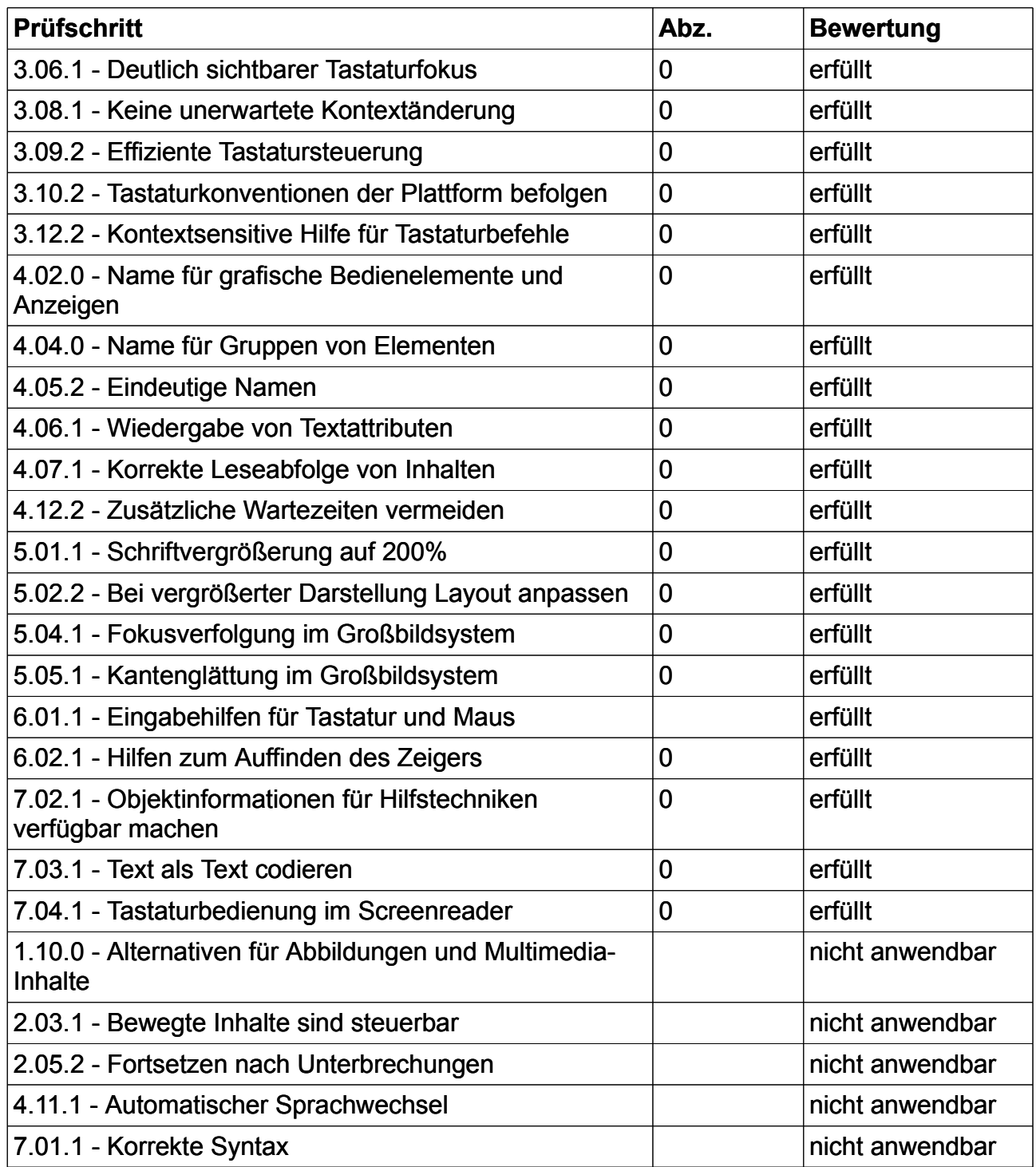

#### **Gesamtergebnis Gesamtergebnis**

**Maximal erreichbare Punktzahl: 50 Punkte. Summe aller Punktabzüge: 5 Punkte. Punktabzüge: Punkte. Erreichte Punktzahl: In Prozent: 91%. Prozent: 91%.**  Der Auftritt gilt damit als **gut zugänglich**.

**45 Punkte.** 

#### **Ergebnis je Szenario Szenario**

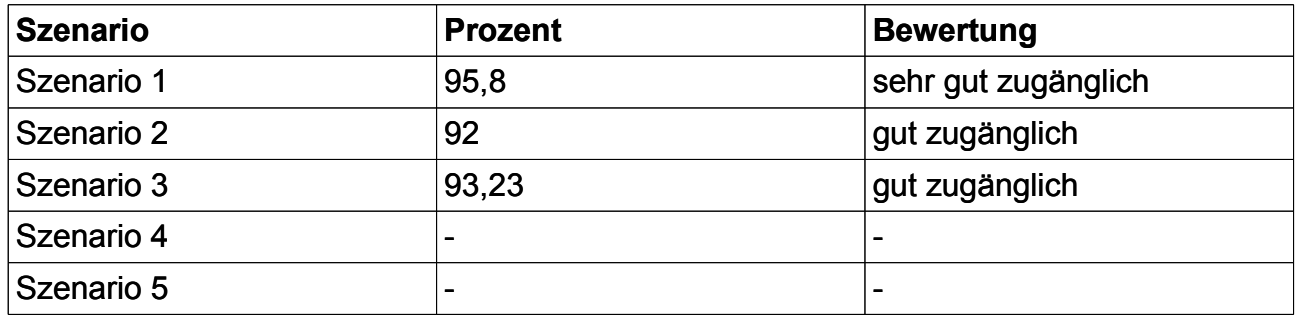

Bemerkung: Das Gesamtergebnis wird je Prüfschritt aus dem Durchschnitt der einzelnen Szenarien berechnet. Je Prüfschritt kann aber die Anzahl der zu bewertenden Szenarien variieren. So kann es vorkommen, dass eine negative Bewertung stärker in das Gesamtergebnis einfließt. Das kann sich so auswirken, dass die erreichte Punktzahl geringer ist als das geringste Einzelseiten-Ergebnis. Einzelseiten-Ergebnis.

#### **Die Prüfschritte im Einzelnen Einzelnen**

Die Anmerkungen sollen bei der barrierefreien Umsetzung der Anwendung Unterstützung bieten. Teilweise enthalten sie auch Anregungen zur technischen Umsetzung. Umsetzung.

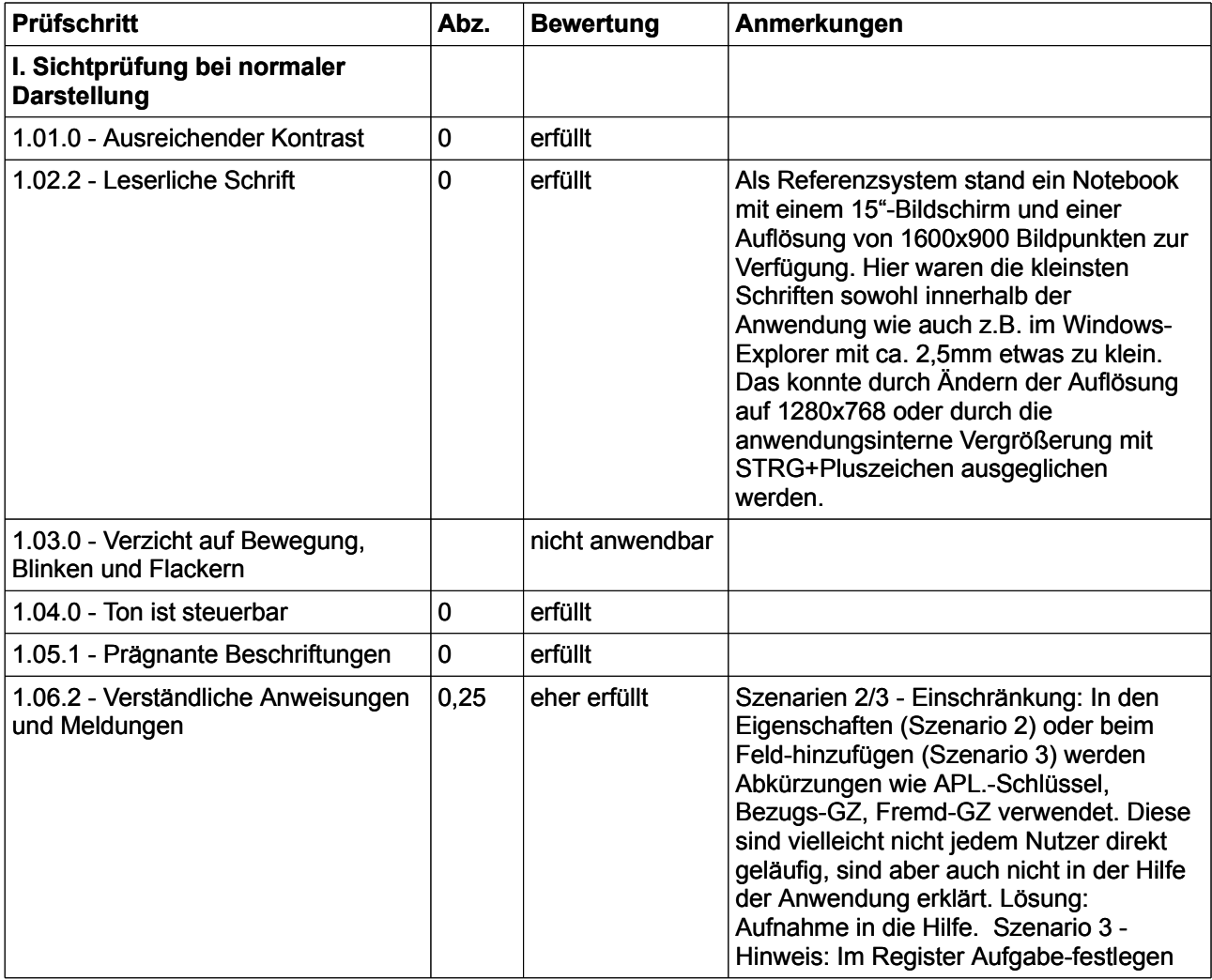

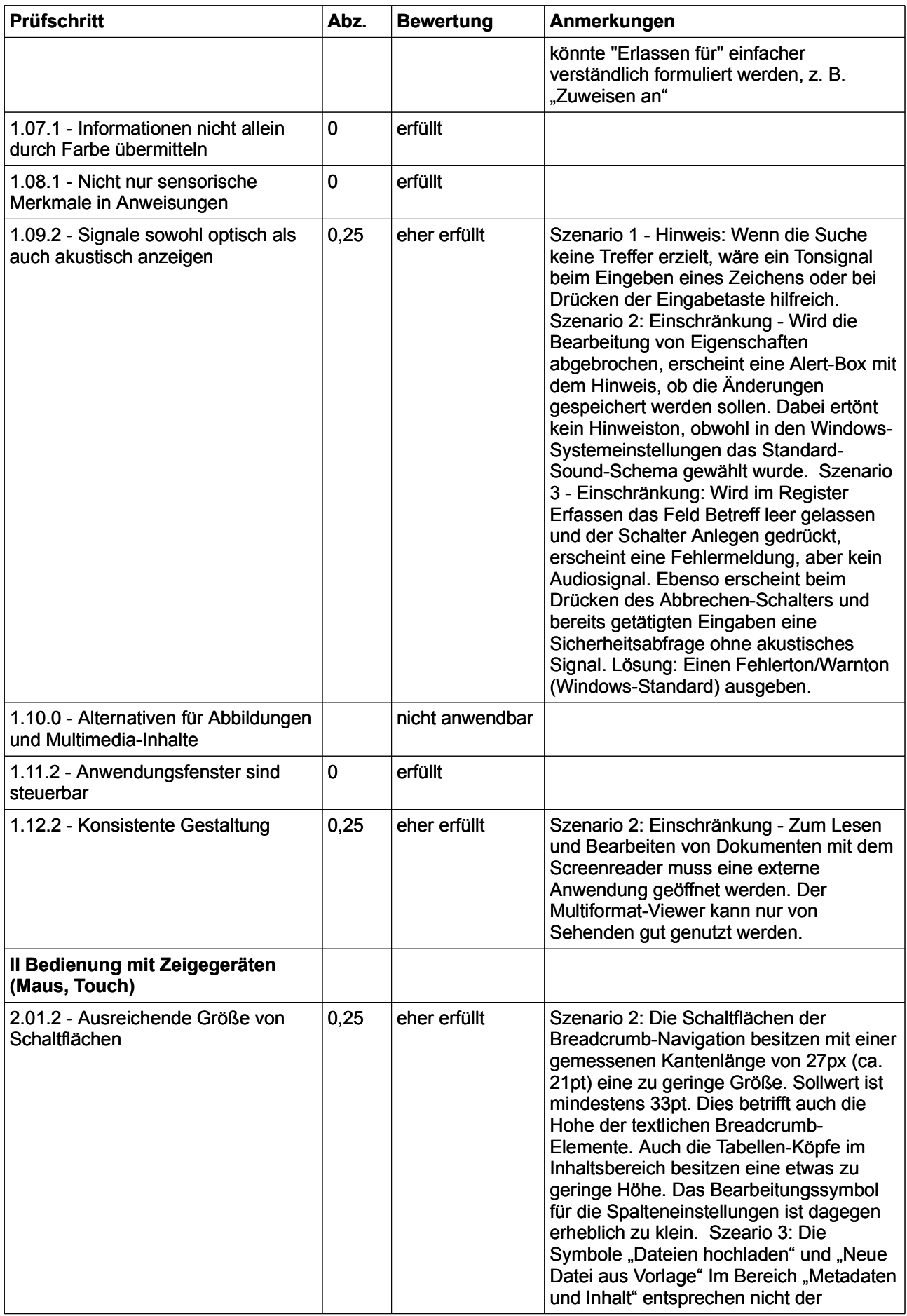

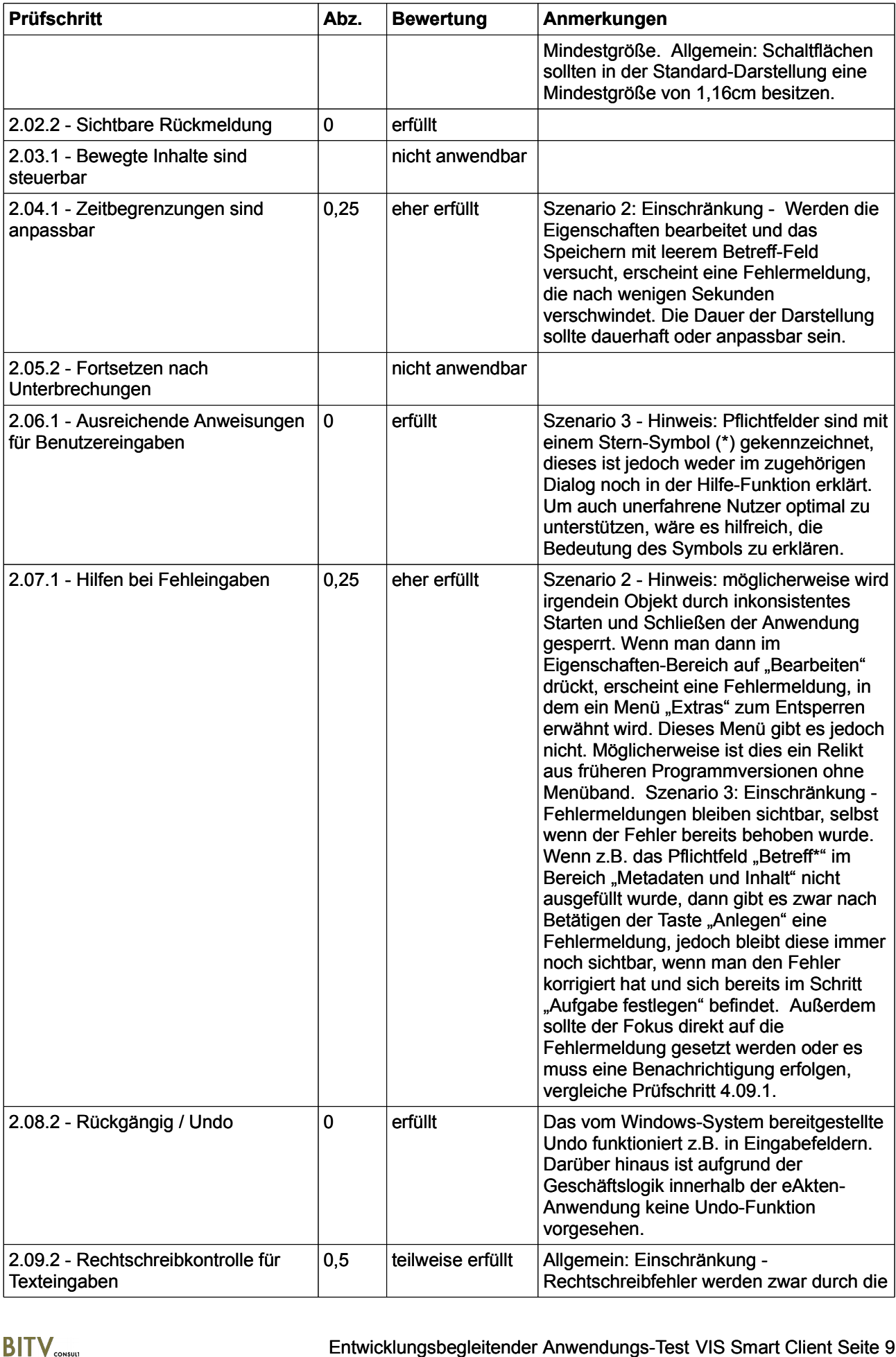

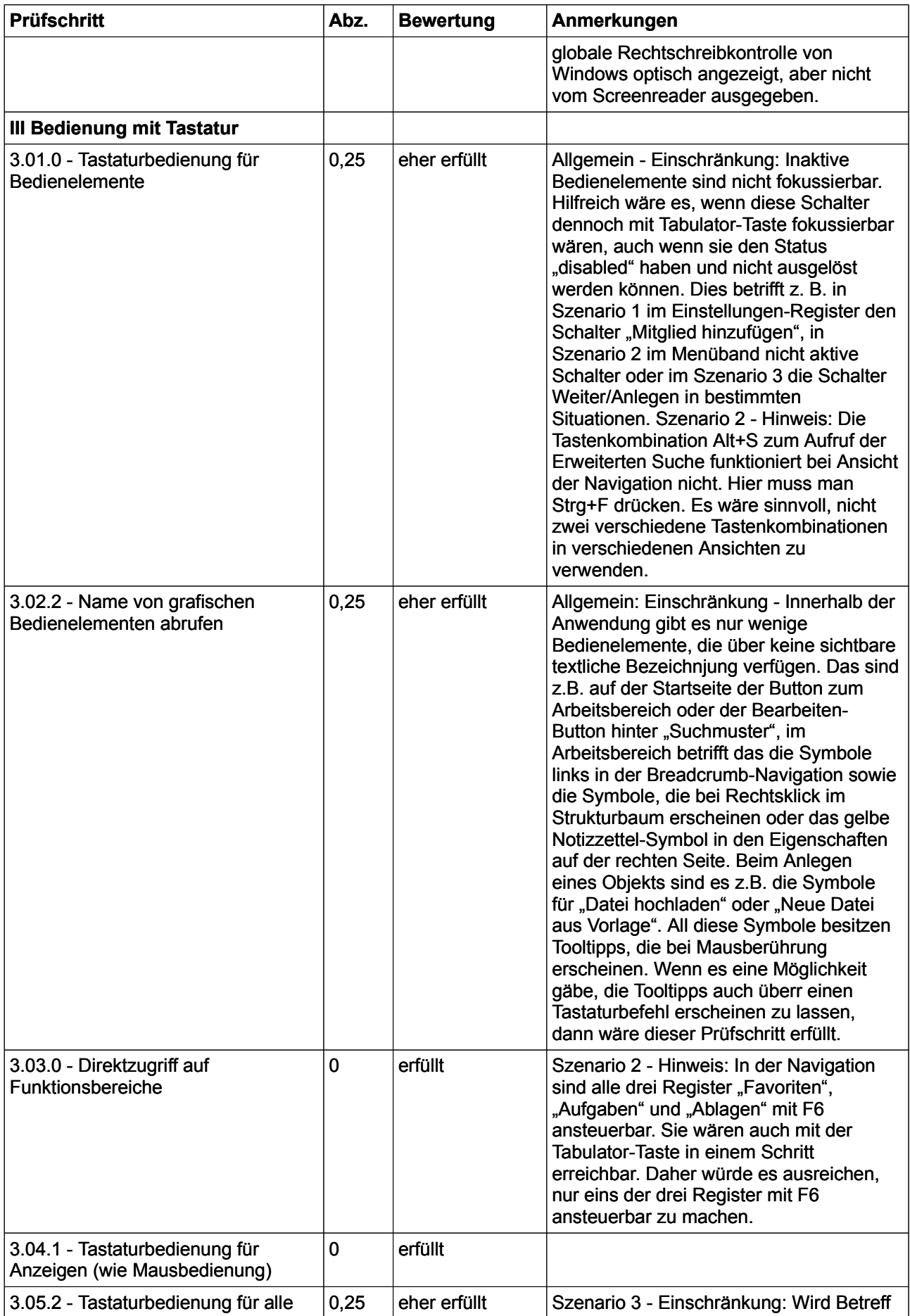

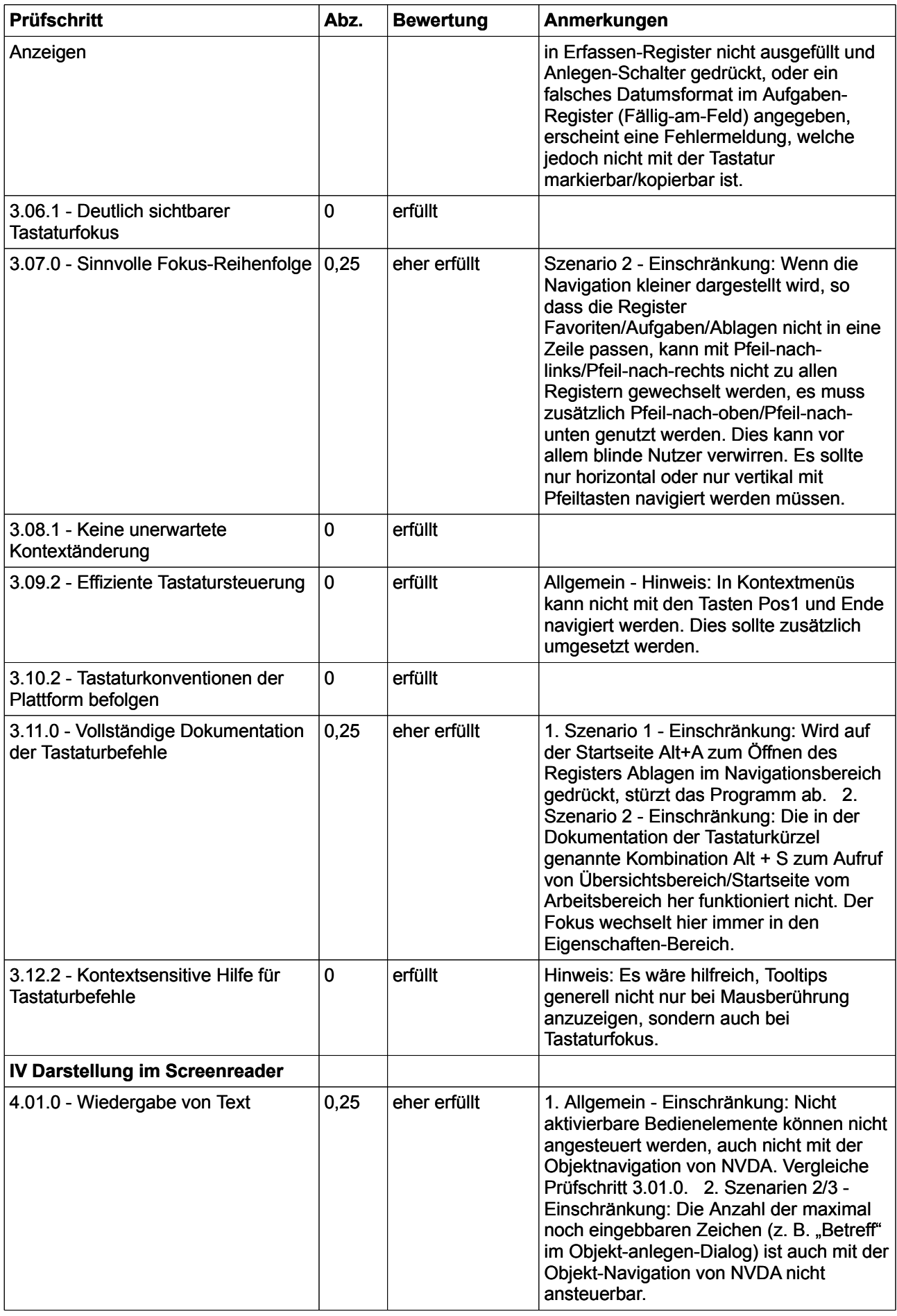

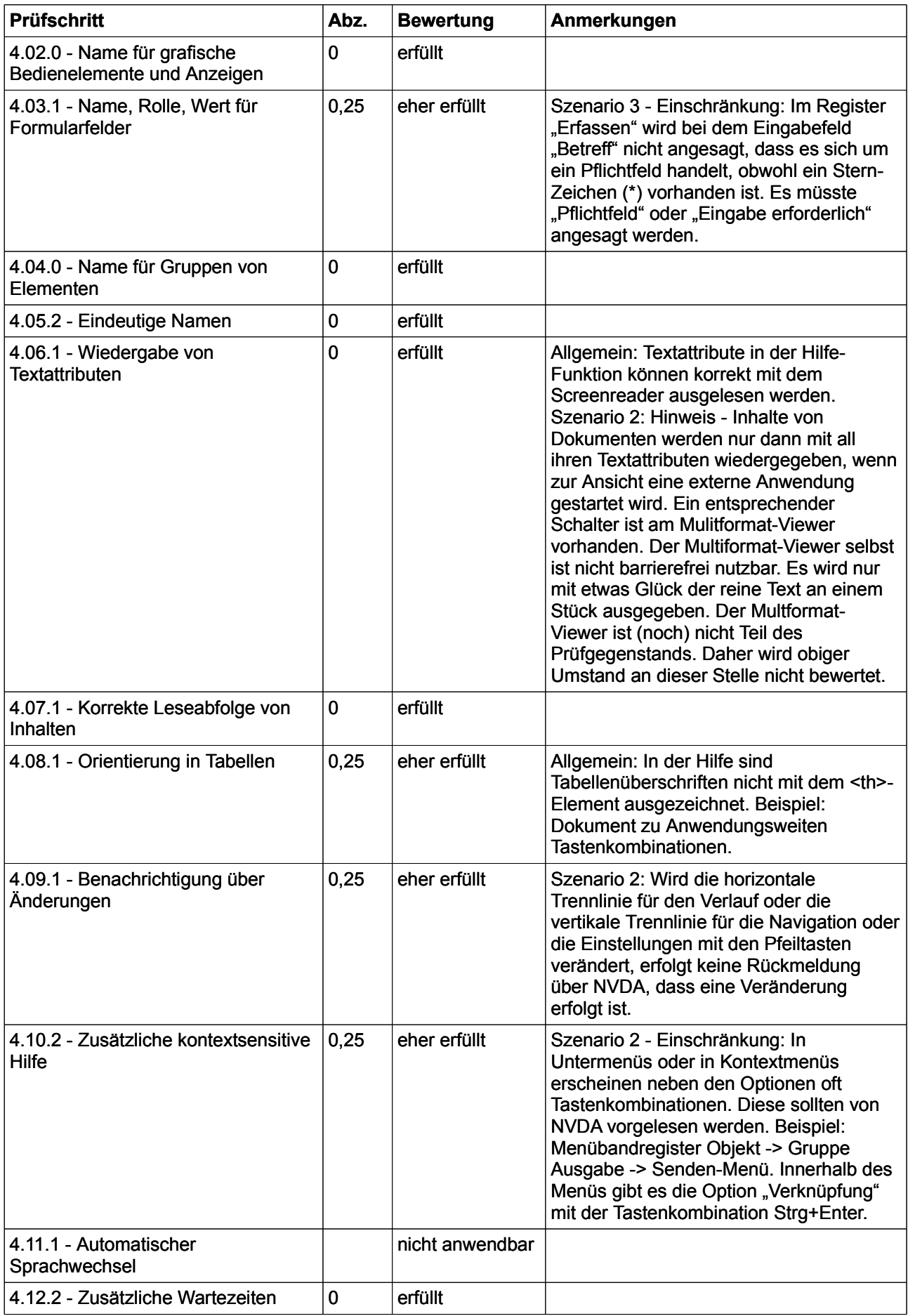

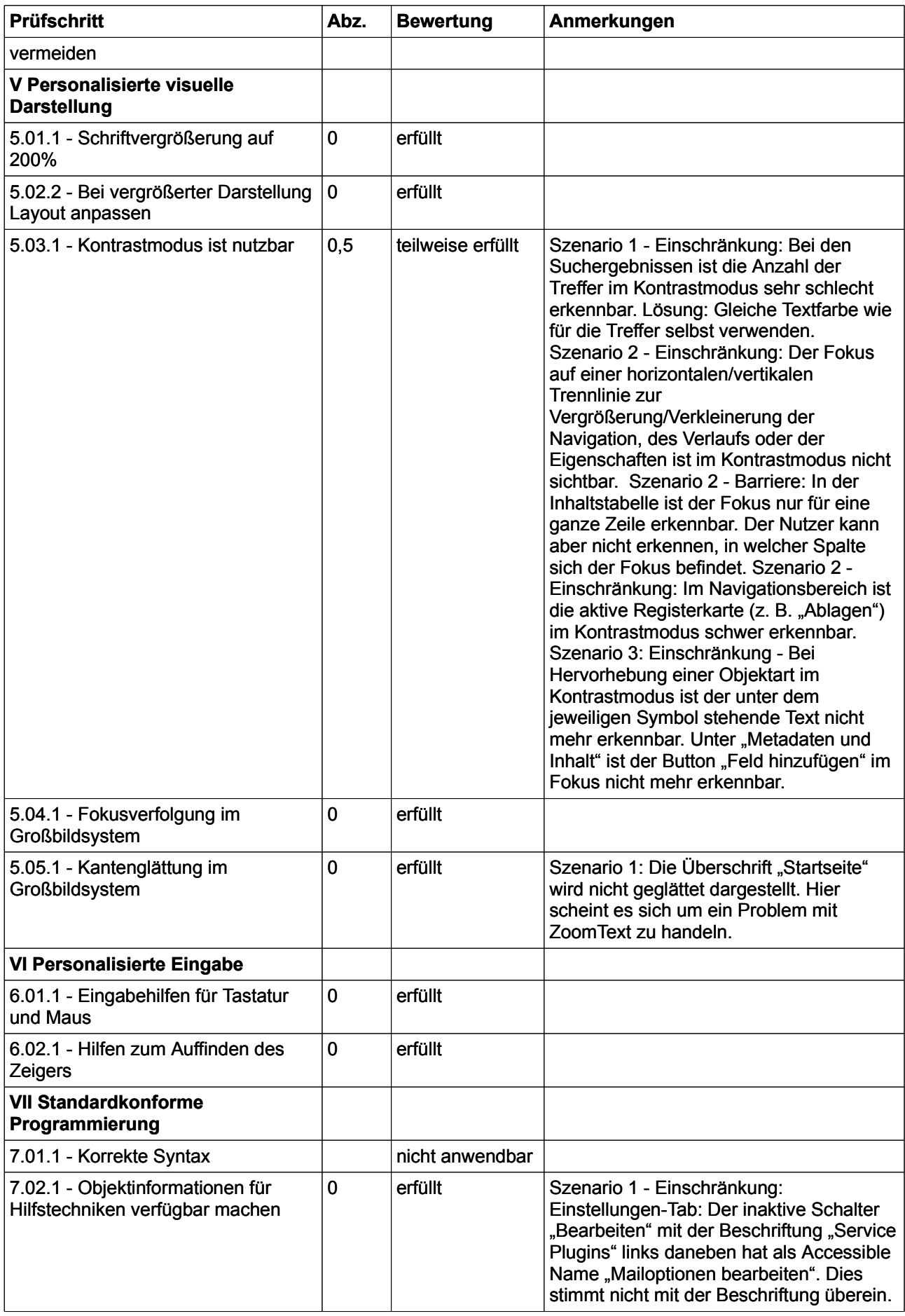

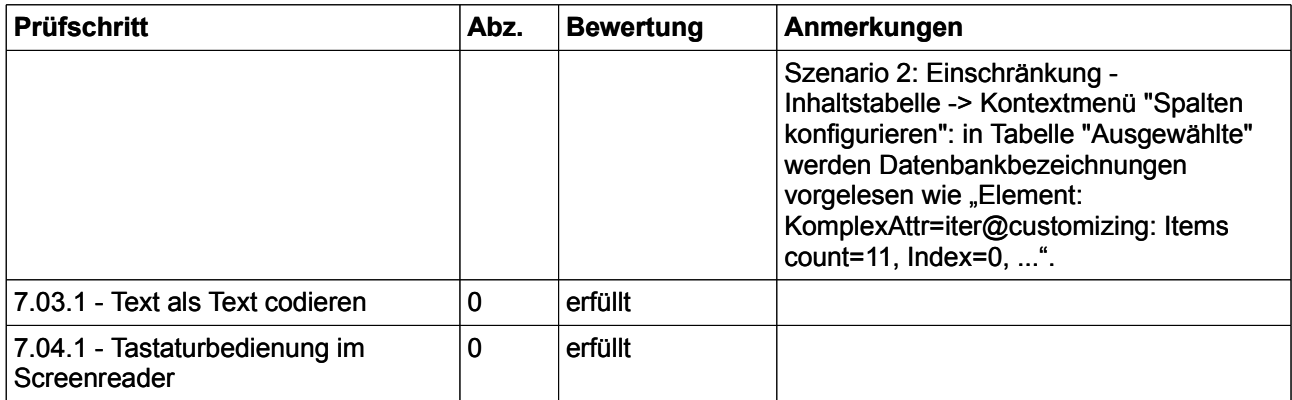